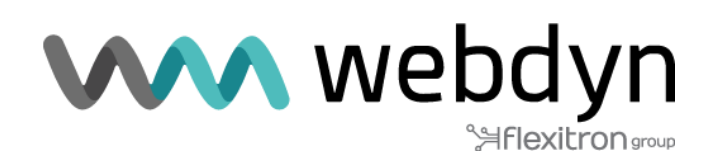

# **WebdynEasy W M-Bus**

Nota de Aplicación MQTT

# Índice

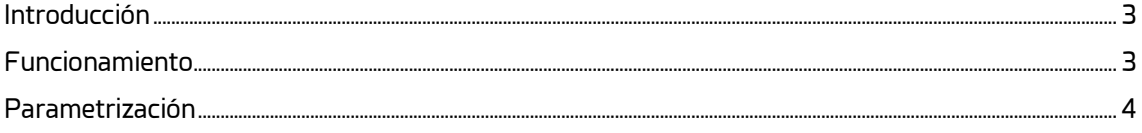

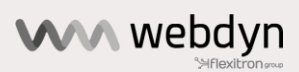

## <span id="page-2-0"></span>**Introducción**

Esta nota de aplicación describe cómo configurar y parametrizar el producto WebdynEasy WM-Bus para que funcione en modo MQTT.

En este modo particular de funcionamiento, la filosofía habitual del producto con una ventana de escucha y el envío periódico de archivos ya no es relevante.

El funcionamiento es pues el siguiente:

La escucha por radio es permanente y cada trama recibida se envía inmediatamente al broker MQTT. Este principio de funcionamiento implica que el módem esté permanentemente encendido.

La escucha continua por radio y la conexión permanente con el servidor conllevan un consumo de energía muy elevado. Por lo tanto, se recomienda encarecidamente utilizar una fuente de alimentación externa en lugar de la pila para este caso de uso.

Este modo de funcionamiento puede utilizarse, por ejemplo, en las lecturas de contadores de tipo "walk-by".

### <span id="page-2-1"></span>**Funcionamiento**

Cuando la acción del imán se establece como "continuous" (código 3) y se configura un servidor MQTT, el producto puede iniciarse en modo MQTT. En este modo, las tramas WM-Bus recibidas se publican directamente en el broker MQTT. Las tramas se publican en el broker en formato BSON. Siempre es posible y útil mantener la configuración de la conexión FTP, ya que este acceso permite actualizar la configuración y el firmware, lo que no puede hacerse en MQTT.

Al pasar a modo Run, la WebdynEasy comprobará primero si hay archivos de configuración o comandos disponibles en el directorio INBOX del servidor FTP. El concentrador comprobará periódicamente el directorio INBOX del servidor FTP según la configuración del scheduler FTP.

Cuando se utiliza este modo MQTT, hay que tener en cuenta dos casos:

• Caso 1: Con una alimentación externa y un periodo de supervisión inferior a 14 minutos: Cuando la WebdynEasy pasa a modo RUN, se inicia directamente en modo continuo MQTT. Un solo pase del imán señala el modo MQTT con un pitido largo. Un segundo pase del imán en 10 segundos hará que el modo continuo MQTT se detenga y se señalizará con 3 pitidos cortos.

Si durante el funcionamiento MQTT:

- La alimentación externa se corta
- La comunicación con el broker MQTT se corta (tras 10 intentos)
- o se efectúan 2 pases del imán en menos de 10s

Así, la escucha por radio se interrumpirá en favor del funcionamiento clásico del producto (listening windows + conexión FTP) hasta que se active la siguiente tarea de supervisión, controlada por el parámetro "monitoring period". El valor de este parámetro debe estar entre 1 y 14 minutos como máximo.

En este momento, si el fallo ha desaparecido, el concentrador reanudará el modo continuo MQTT.

Si el "monitoring period" es superior a 14 minutos, se cumple el caso sin alimentación externa.

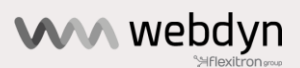

• Caso 2: Sin alimentación externa o con alimentación externa y periodo de monitorización (monitoring period) superior a 14 min: Cuando el producto está en modo "Run" o "Storage", un doble pase del imán hace que el modo continuo se active o se detenga dependiendo del estado inicial.

El modo continuo MQTT solo puede activarse manualmente. El primer pase del imán da el estado del concentrador y el segundo pase activará el modo MQTT. El modo MQTT permanece activo mientras no haya dos pases sucesivos del imán.

#### <span id="page-3-0"></span>**Parametrización**

Para activar el modo continuo MQTT, el parámetro "/local/magnet" debe cambiarse y poner el valor en "3". En el software de configuración del PC este modo se denomina "continuous"

El conjunto de las variables MQTT/MQTTS del concentrador se encuentra en el objeto "remote/mqtt":

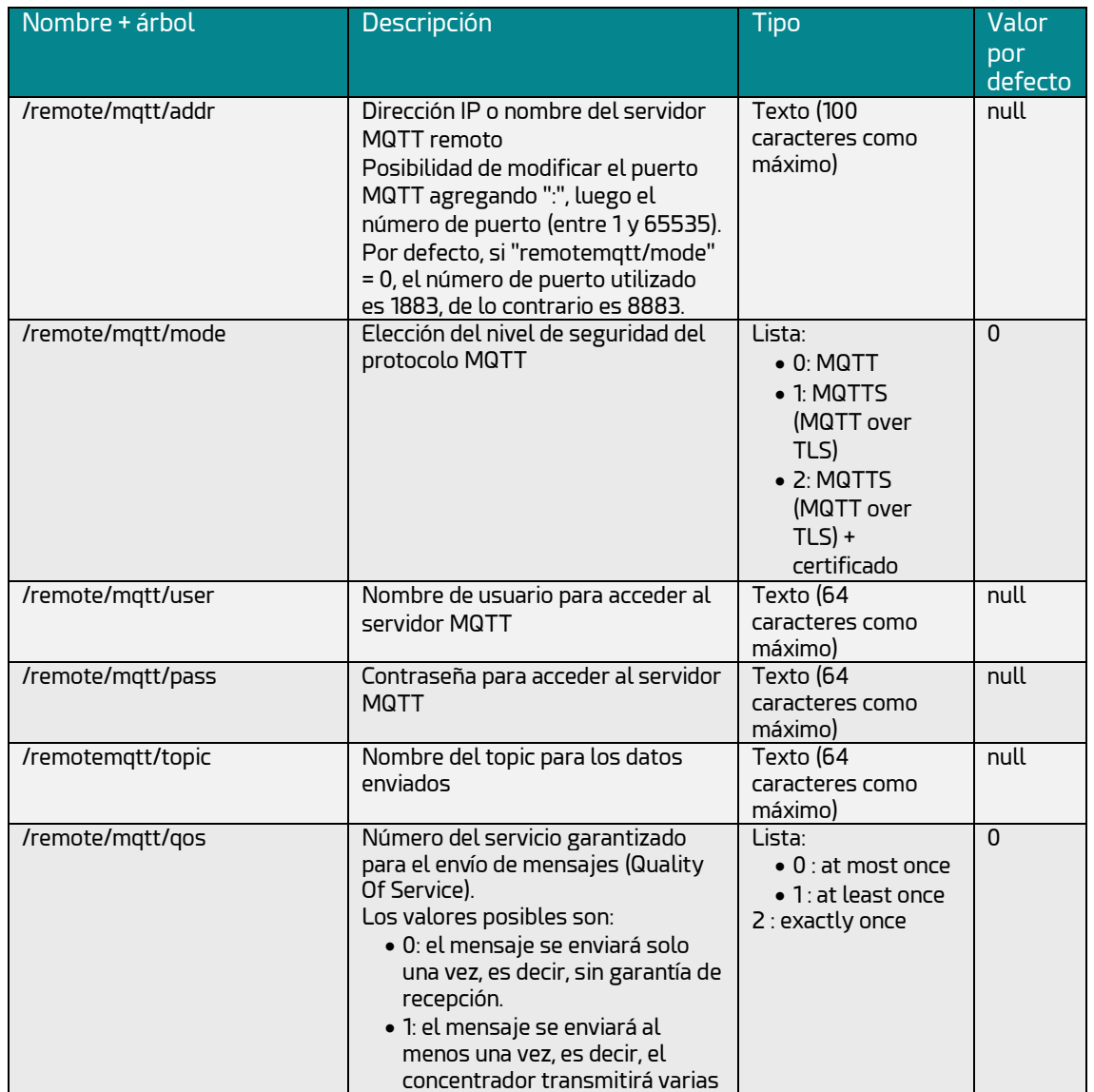

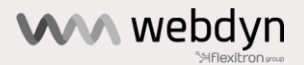

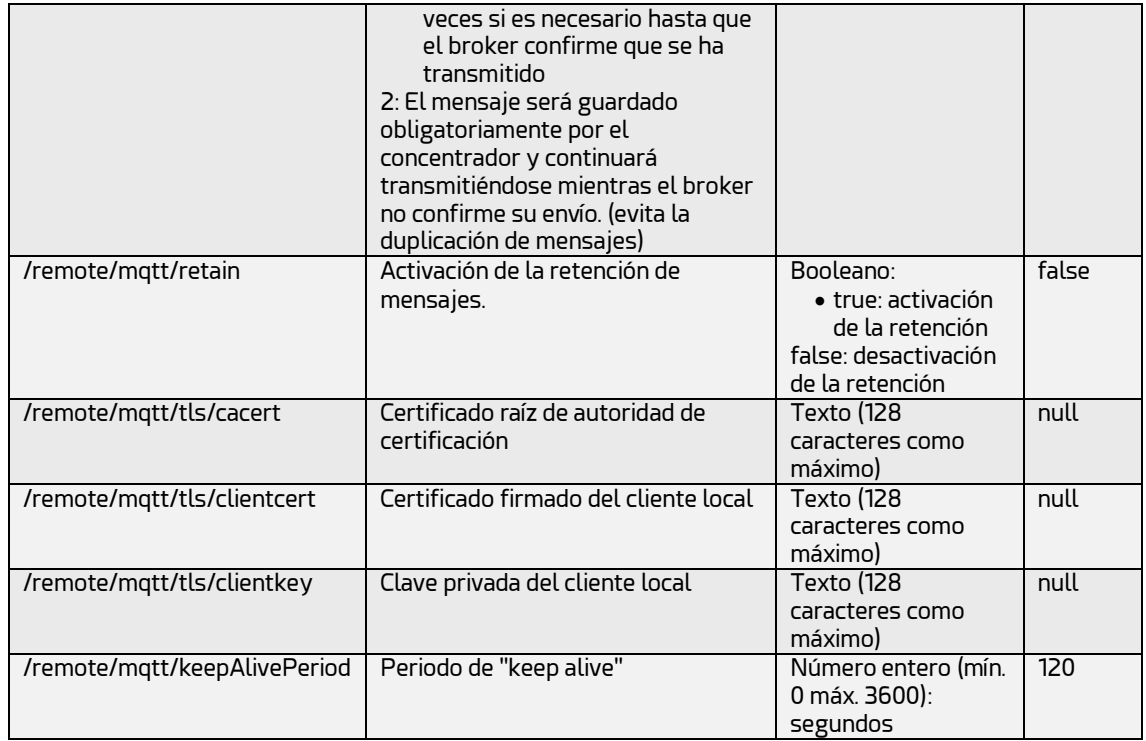

Ejemplo de archivo JSON *(a convertir a formato BSON para enviar el concentrador):*

{ "config":  $\{ \ldots \}$ "monitoringPeriod": 2, "local":  $\left\{ \begin{array}{ccc} & & & \\ & & & \end{array} \right.$ "magnet": 3, }, "remote":  $\left\{ \begin{array}{ccc} 1 & 1 \\ 1 & 1 \end{array} \right.$ "mqtt":  $\left\{ \begin{array}{c} 1 \end{array} \right.$ "addr": "mqtt.webdyn.com:1884", "mode": 0, "topic": "webdyneasy/data", "user": "webdyn", "pass": "password", "qos": 0, "retain": false,  $\longrightarrow$  }  $\longrightarrow$  $\rightarrow$ }, "crc": 0 }

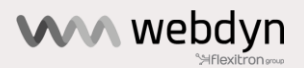